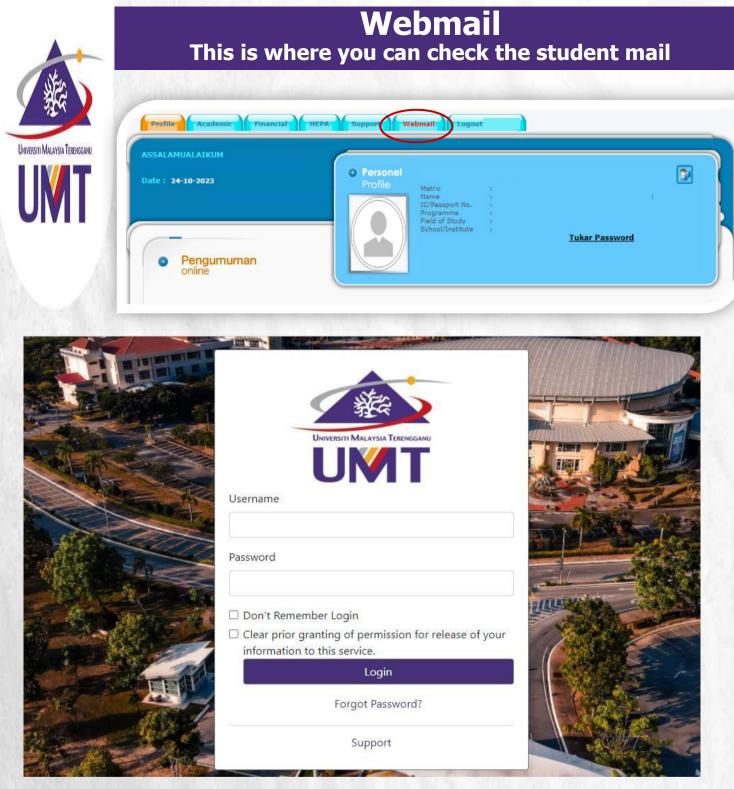

- There are two ways to check your email, either through webmail or through Gmail. Both ways lead to the following web displays.
- To log in to your email, please use the same login ID and password as Mynemo

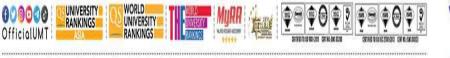

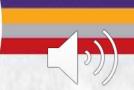

Terokaan Seluas Laulan, Demi Kelestarian Sejagat | Ocean of Discoveries for Global Sustainability

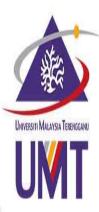

| Webmail                  |        |
|--------------------------|--------|
| Checking your emails via | a Gmai |

## Google

## Sign in

to continue to Gmail

Email or phone

@pps.umt.edu.my

## Forgot email?

Create account

Not your computer? Use Guest mode to sign in privately. Learn more

To check your email through Gmail, type your email address (Pxxxx@pps.umt.edu.my) as the following display, then

click next

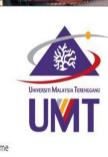

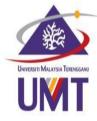

Username

Password

Don't Remember Login Clear prior granting of permission for release of your information to this service. Login

Forgot Password?

Support

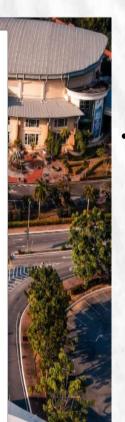

Next

This web displays. Then log in to access your email. If you have problem in accessing your email, please contact Mr. Talib of Digital Ecosystem Centre through email at talib@umt.edu.my or general line at +609-6684490

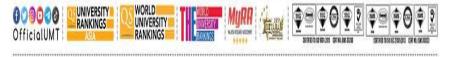

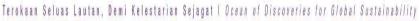

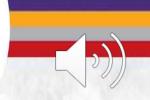